### 線上報名→重新登入修改密碼→列印繳費單→完成繳費

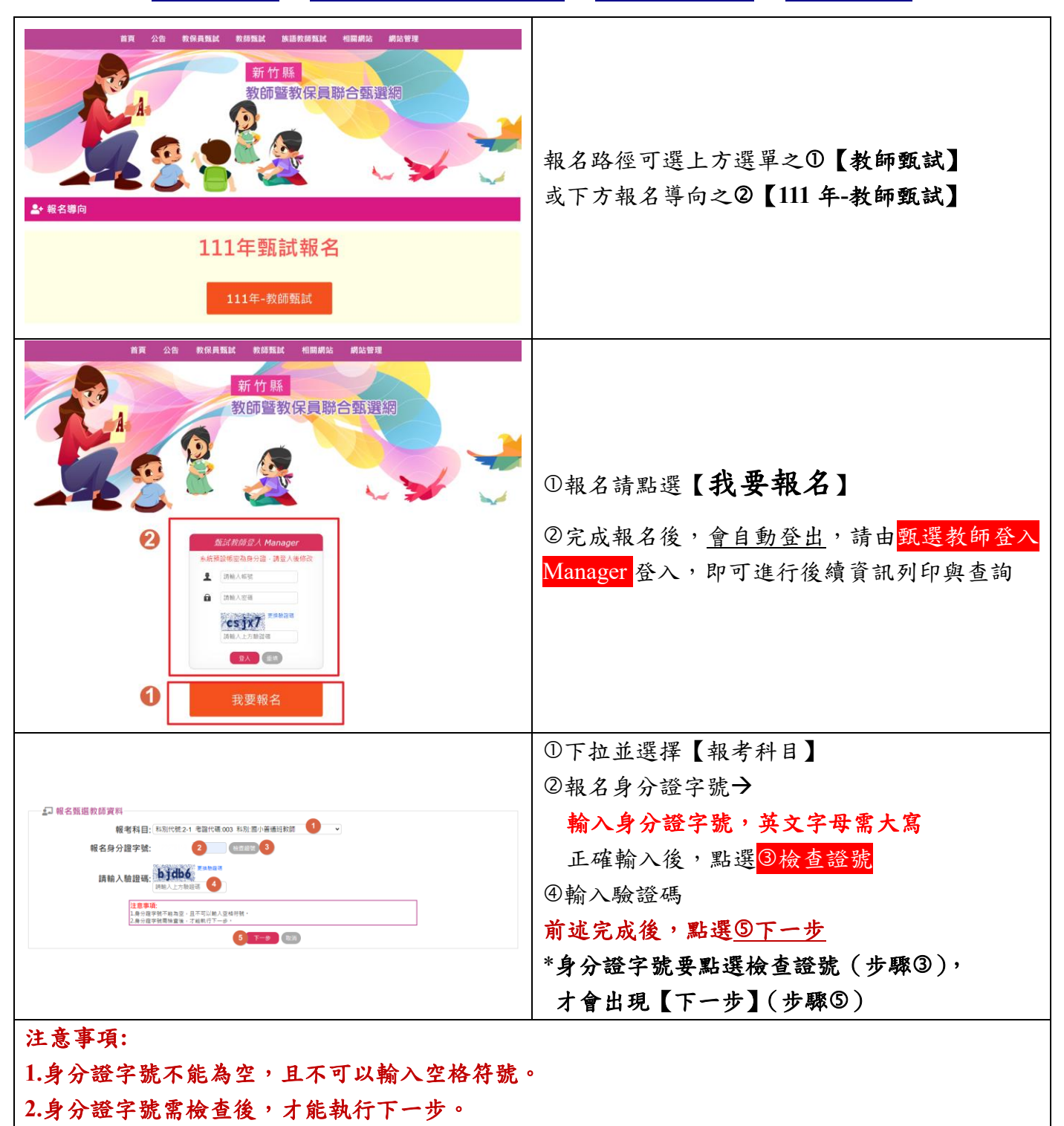

尚有下一頁

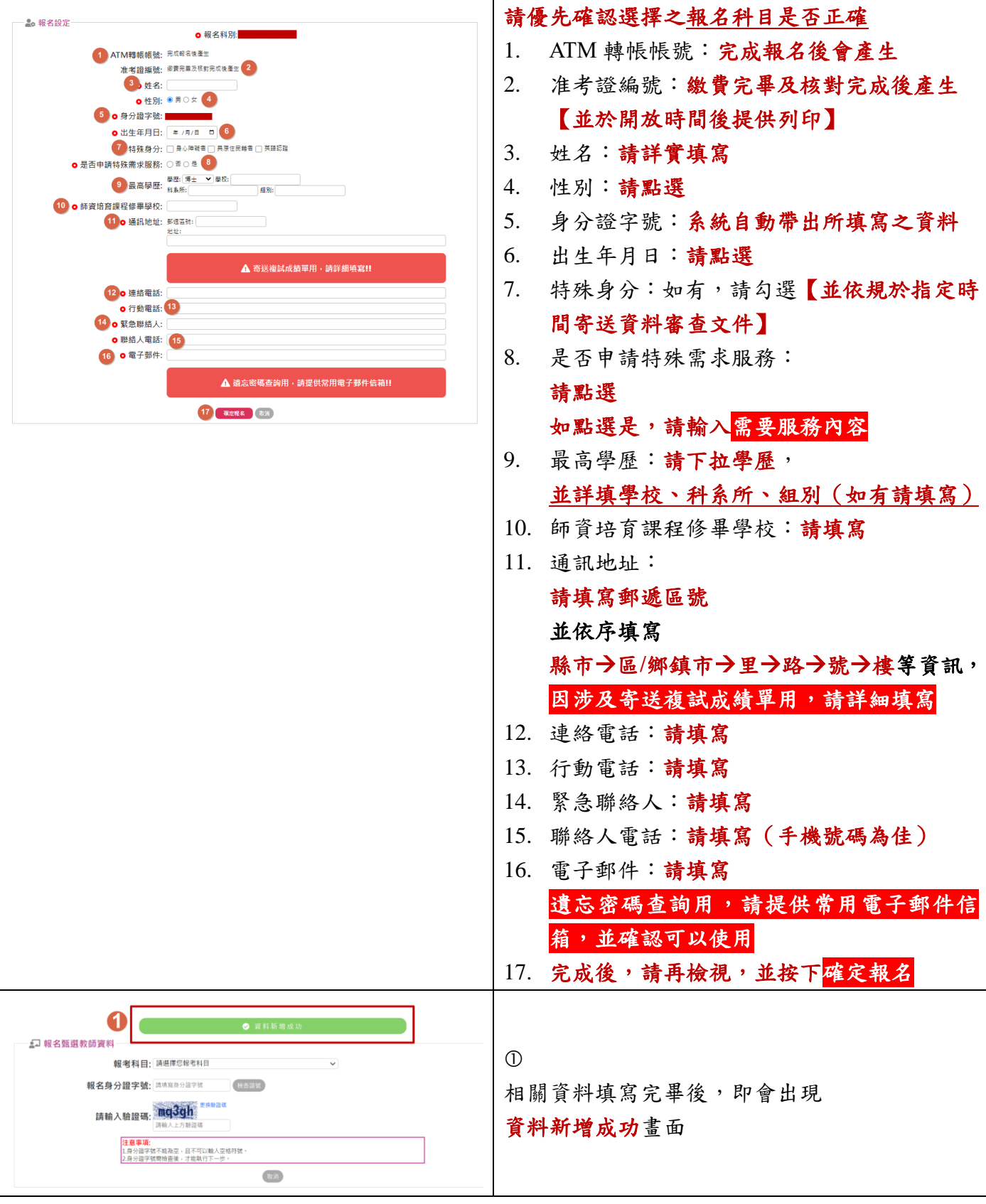

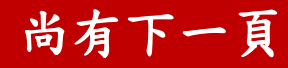

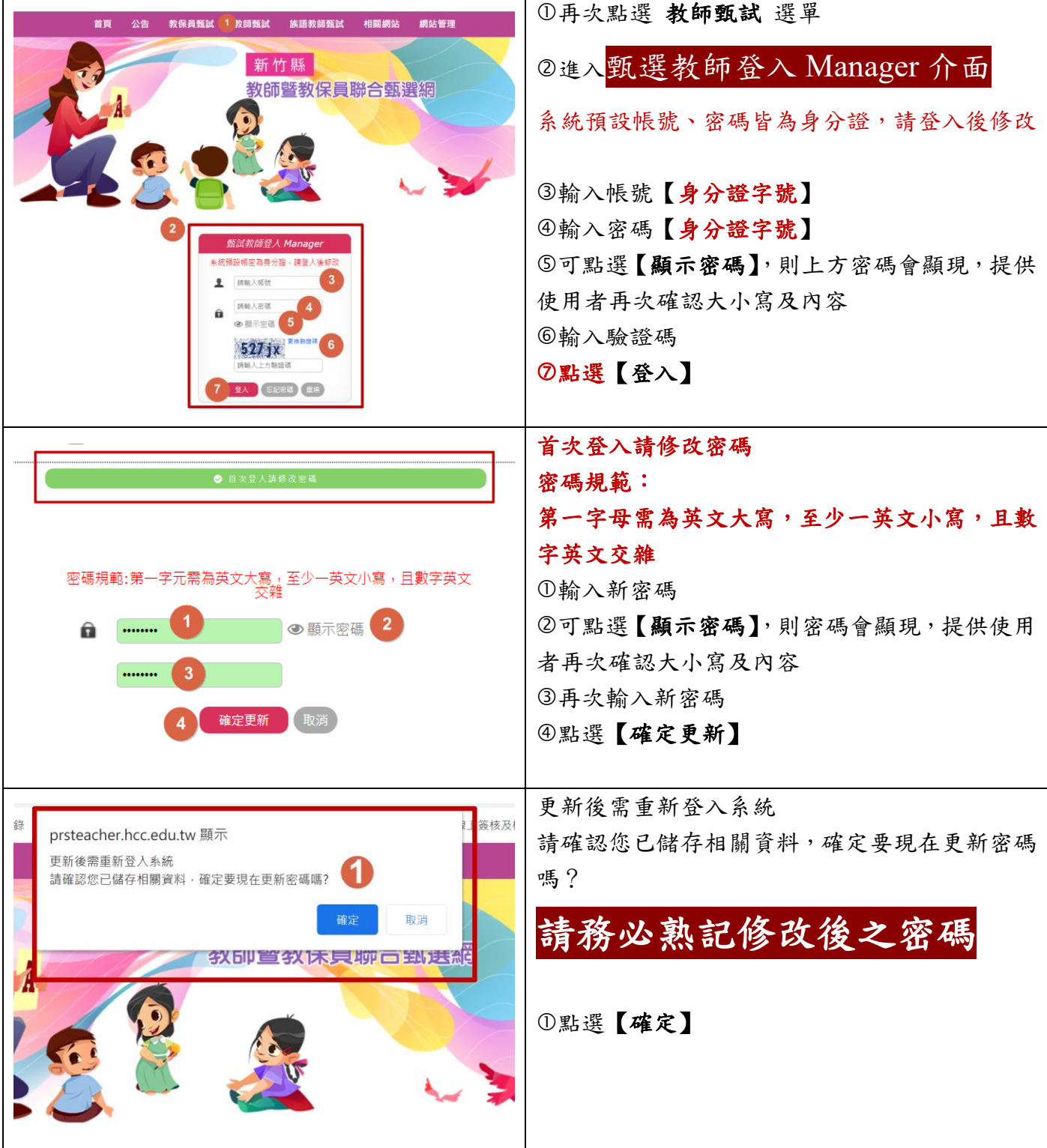

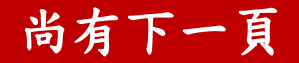

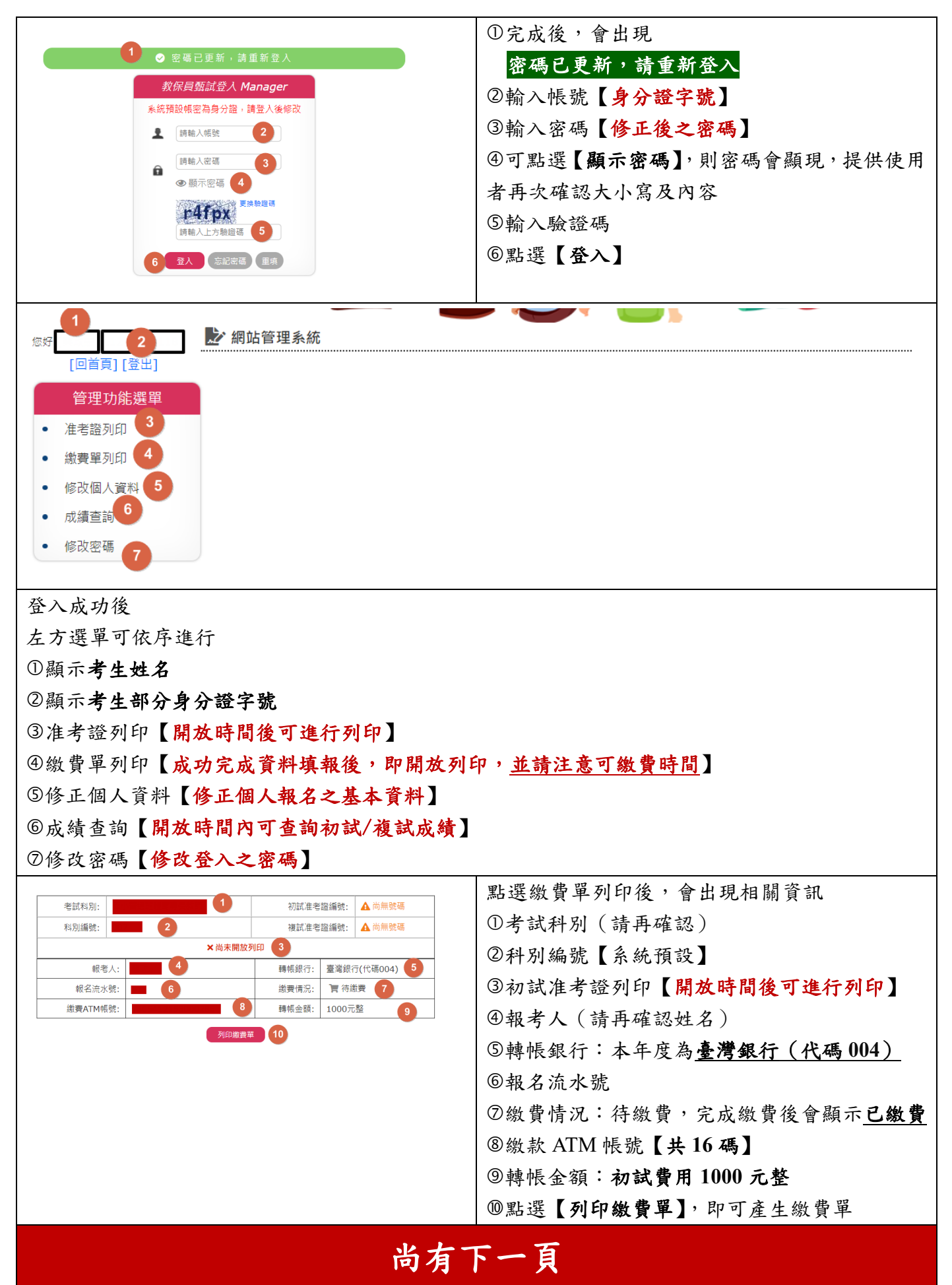

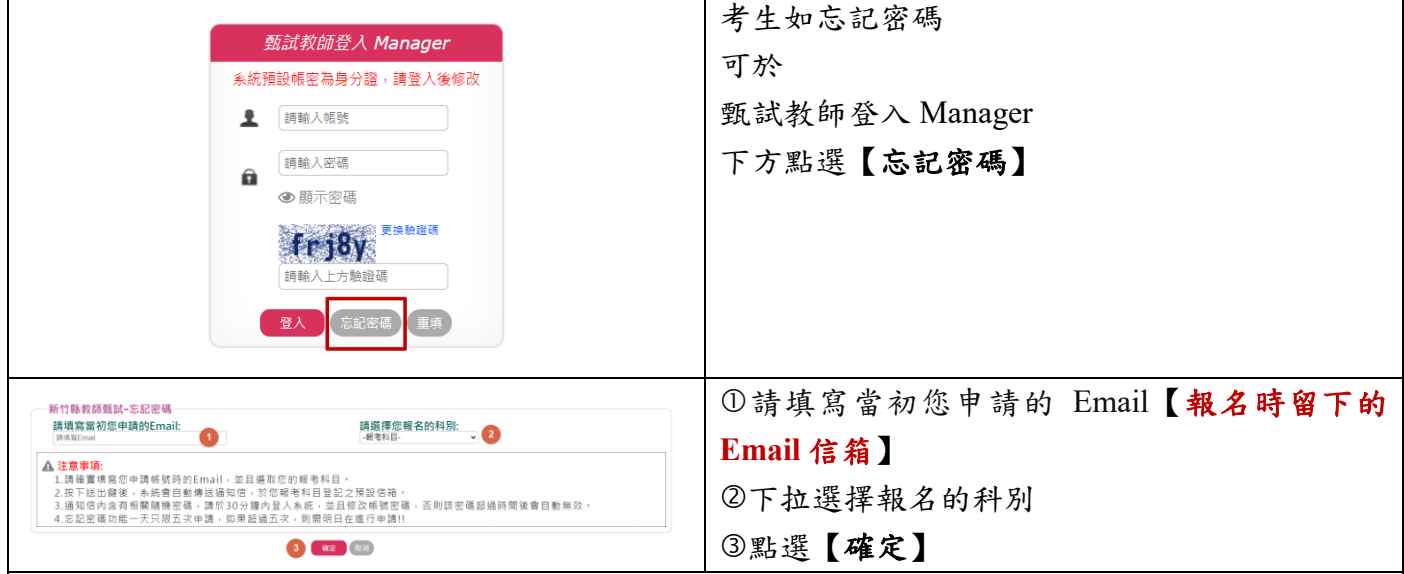

#### 注意事項**:**

**1.**請確實填寫您申請帳號時的 **Email**,並且選取您的報考科目。

**2.**按下送出鍵後,系統會自動傳送通知信,於您報考科目登記之預設信箱。

**3.**通知信內含有相關隨機密碼,請於 **30** 分鐘內登入系統,並且修改帳號密碼,否則該密碼超過時 間後會自動無效。

**4.**忘記密碼功能一天只限五次申請,如果超過五次,則需明日在進行申請**!!**

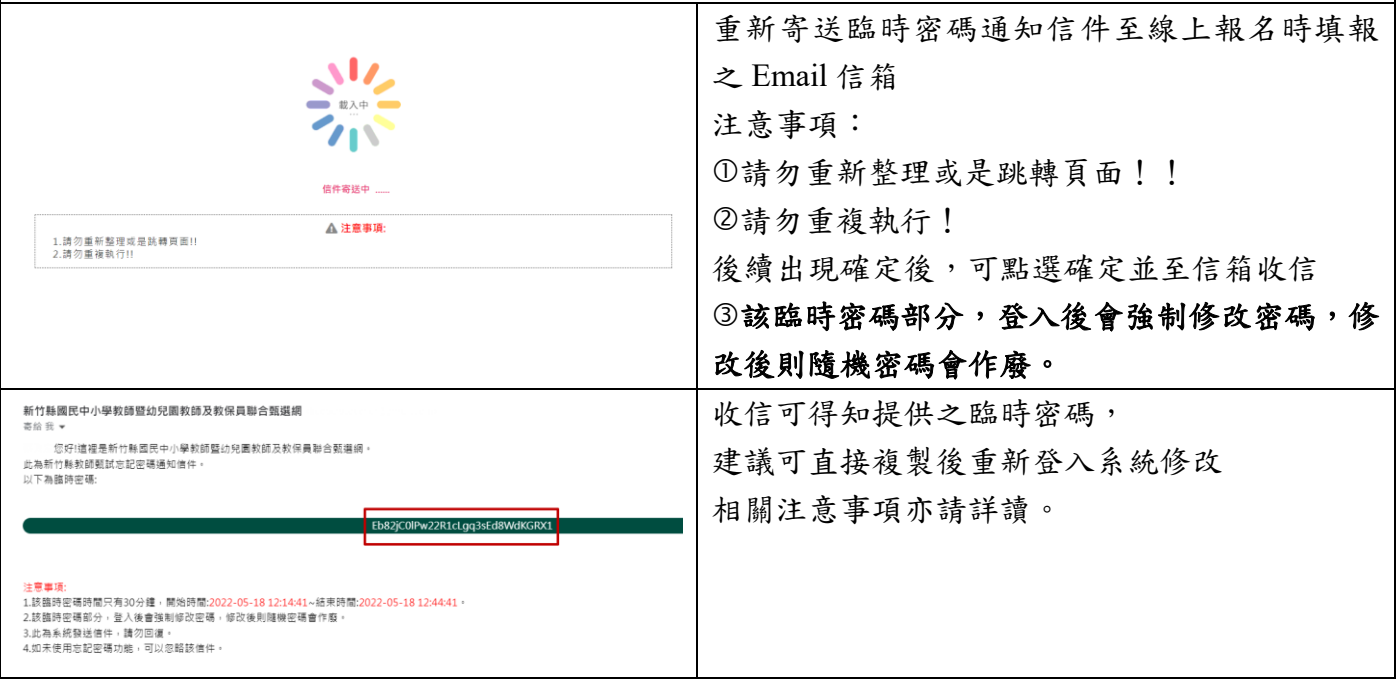

#### 缴費單重要注意提醒如下

繳費注意事項

|1.跨行匯款單位解款行:臺灣銀行(代碼004)。

2.戶名:新竹縣新豐鄉新豐國民小學。

|3.報名費為新臺幣1,000元,請自111年05月27日(星期五)10時起至111年06月02日(星期四)16時前完成 **缴費, 逾期視同報名未完成。** 

|4.繳費完成後,請仔細檢查交易明細表,如交易金額及手續費欄位沒有扣款紀錄,即表示轉帳未成功,請重 **|新排除問題,並確定交易成功。** 

5.轉帳成功繳費約24小時後,可於本系統查詢繳費狀態,但請保留交易明細表備查 ( 交易明細表請務必留存 與確認繳費完成)。

|6.使用自動櫃員機(ATM)、網路銀行、其他金融機構轉帳繳費,需自行另負擔手續費。本項繳費不能以匯款 方式付費(不接受國內匯款,不提供超商代繳)。

|7.完成繳費後,請於111年6月8日中午12時以後自行列印准考證,始完成線上報名手續。

8.既經報名完成,不得以任何理由要求退費。